# **Boletim Técnico**

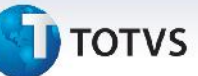

## **Ajuste Cálculo de Frete para Considerar ICMS com Tributação Igual a Outros**

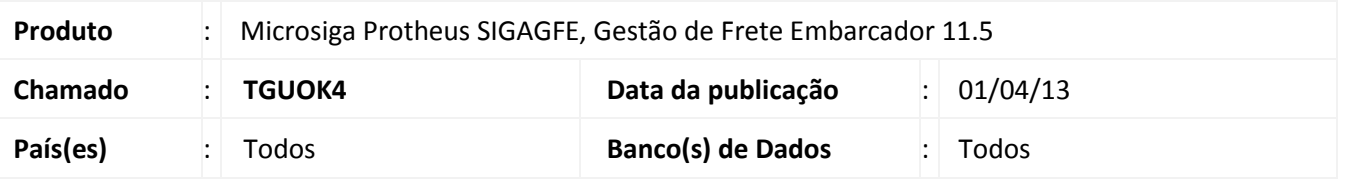

Ajuste no cálculo de frete para considerar o valor do ICMS mesmo quando o parâmetro de ICMS Frete, na aba Cálculo de Frete, estiver como "sem Direito a Crédito".

Antes da alteração o valor do ICMS não era considerado em situações que o documento possui ICMS, porém não toma o crédito do imposto.

#### **Procedimento para Implementação**

O sistema é atualizado logo após a aplicação do pacote de atualizações (*Patch*) deste chamado.

#### **Procedimentos para Utilização**

- 1. Parâmetro de ICMS Frete, na aba "Cálculo de Frete", deve estar como 2=sem Direito a Crédito.
- 2. Em **Gestão de Frete Embarcador (SIGAGFE)** acesse **Atualizações / Movimentação / Expedição/Recebim / Documentos de Carga (GFEA044)**.

O sistema apresenta a janela **Documentos de Carga.**

- 3. Incluir um documento de carga e que possua ICMS.
- 4. Gerar um romaneio.
- 5. Acessar **Atualizações / Movimentação / Expedição/Recebim / Romaneios de Carga (GFEA050)**.
- 6. Posicionar o cursor no romaneio criado.
- 7. Em **Ações Relacionadas**, opção **Cálculo**, efetuar o cálculo do frete.

O valor do cálculo deve considerar o ICMS, com tipo de tributação "Outros".

## **Informações Técnicas**

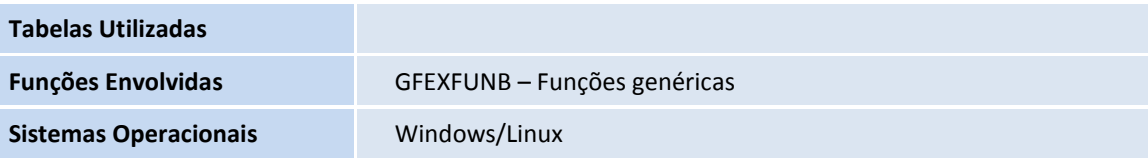

 $\odot$